# Opgave: Kendskab til Cisco CLI

Denne opgave har til formål at lære dig hvordan Cisco IOS håndterer kommandoer.

### Konsol forbindelse

Forbind til switchen med et blåt konsol kabel imellem den serielle port på computeren og konsol porten på switchen.

#### Porten på computeren hedder **COM1**

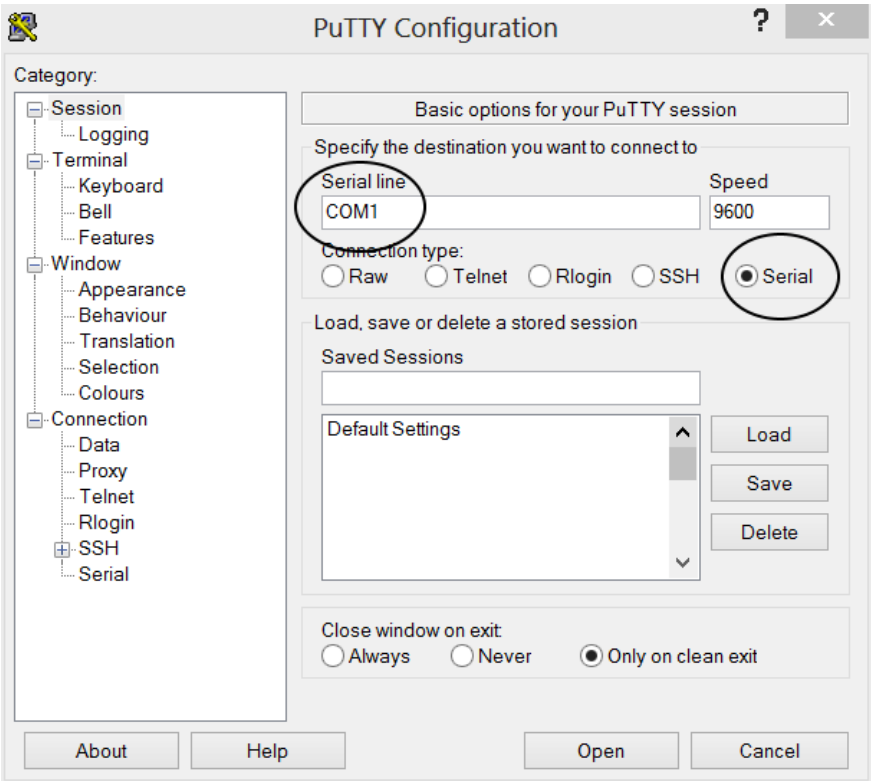

Du skal muligvis trykke **Enter** nogle gange for at få prompten fem.

#### Version

Brug kommandoen **show version** i **User Exec** for at finde versions nummeret på switchen. Det skal hedde noget i stil med **Version 15.0(2)SE**

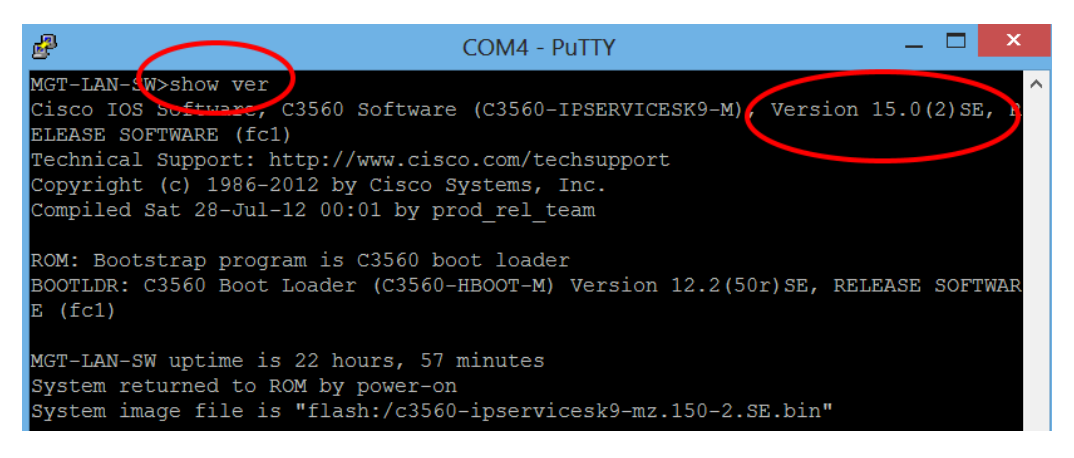

Hvad er versions nummeret på Switchen?:

## Vlan databasen

Brug kommandoen **show vlan brief** i **User Exec** mode til at se de oprettede VLANs på switchen.

#### Udflyd skemaet her:

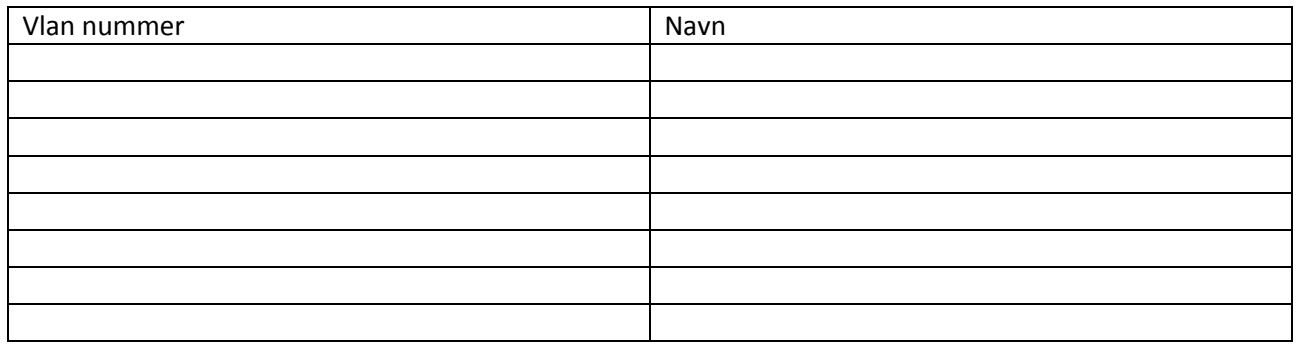

## Port tildeling

Brug kommandoen **show interface status** i **User Exec** mode for at se hvilke tilhører de forskellige vlan.

Udfyld skemet her:

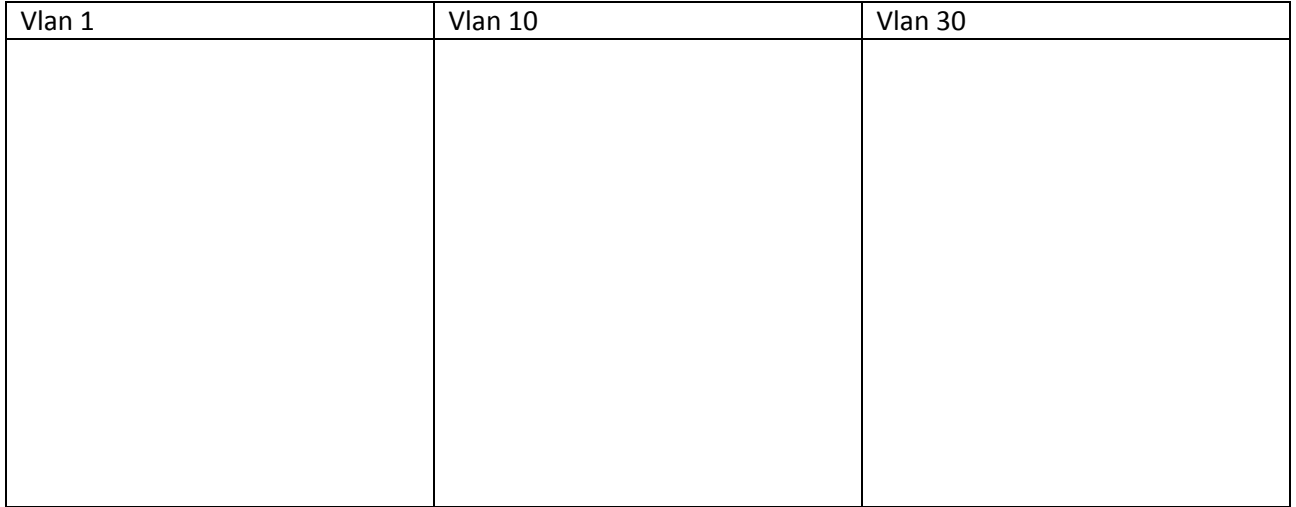